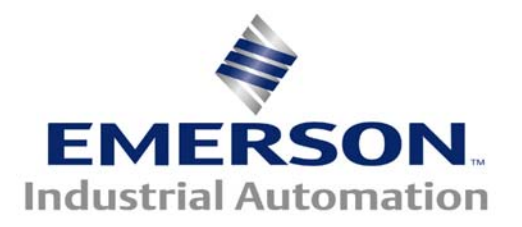

#### **This Application Note is pertinent to our Unidrive SP, Mentor MP and Commander SK Drive Family**

# **Setting up the Real Time Clock**

Our Commander SK, Unidrive SP and Mentor MP can be outfitted with the SM-IO Timer Module which contains a Real Time Clock. This clock when properly set can provide both Time of Day plus Day of Week as well as Month and Year – **IF** the clock is properly set.

The screenshots illustrated in this App Note were taken from CTSoft, our free Configuration Software. To obtain your free copy click on the links below.

# **[CTSoft](http://www.controltechniques.com/CTcom/products/software/ctsoft.aspx)**

## **[Computer Cables to utilize CTSoft](http://www.emersonct.com/pdf/Communications_Cables.pdf)**

#### **Using CTSoft**

In order to set the RTC ( Real Time Clock ) one must put the clock into the Set Mode. This is accomplished by setting #15.30 in the Commander SK (or #xx.30 in the Unidrive SP or Mentor MP) to a 1- ( where xx is slot dependent-see UnidriveSP Slot details at the rear of this App Note ). Once the RTC is in the Set Mode, you can begin entering the Time and Date

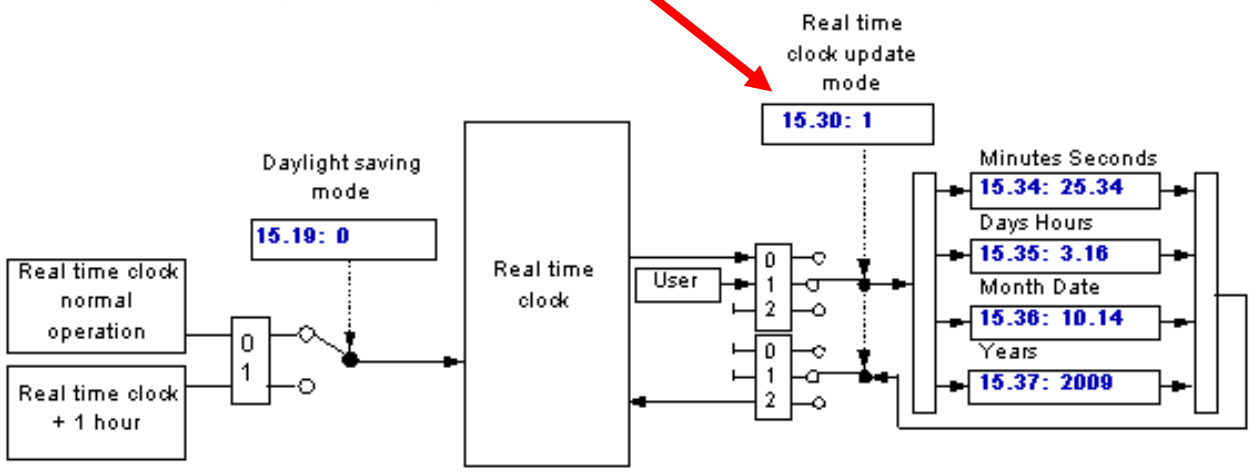

# **Setting the Time**

### **Daylight Savings Time**

The RTC within the IO Timer has a convenience feature to allow one to advance the Hours by 1 to accommodate Daylight Savings time changes. In order to take advantage of this feature, if you are setting the RTC before the Fall setback, you should ensure that #15.19 =1 ( or xx.19 in the Unidrive SP ).

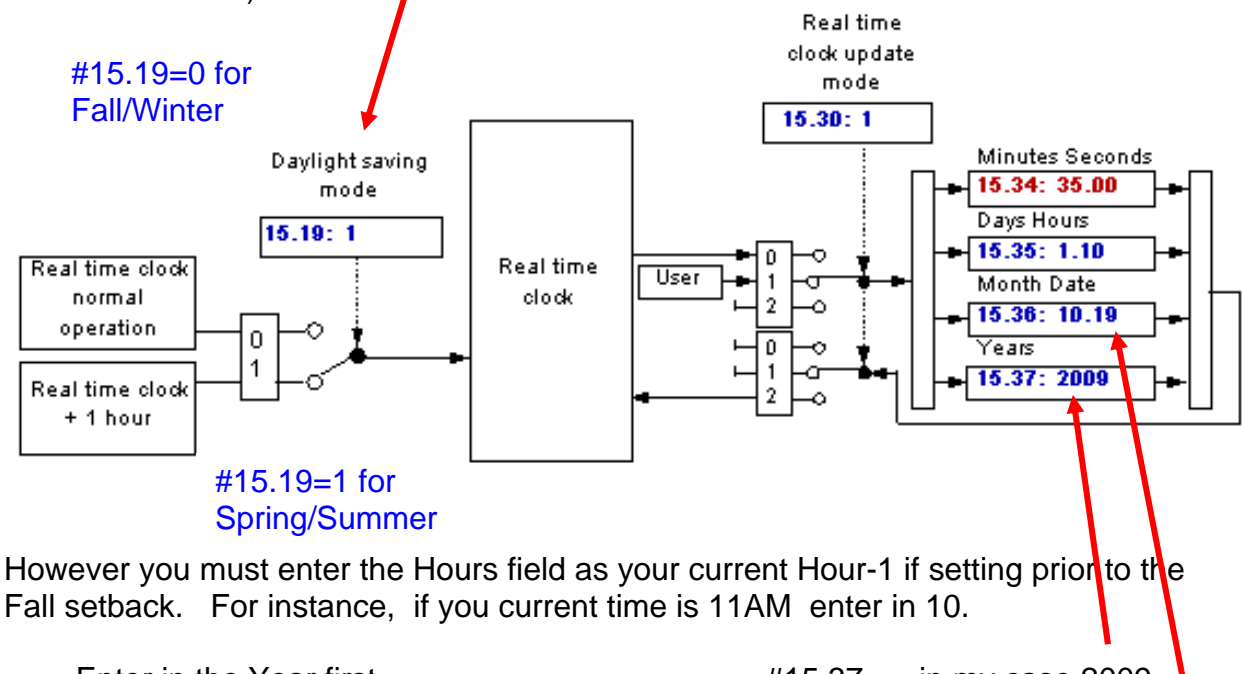

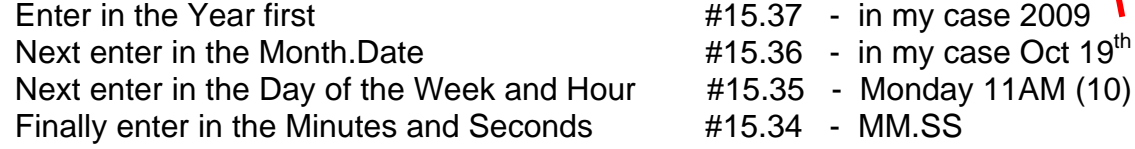

*Hint*: To be as accurate as possible, enter in the seconds or minutes as what it will be soon- not what it is right now. This will give you time to set #15.30 to Set/Run as soon as that time occurs.

## **On Your Mark**

To finally set the Clock and cause it to Run, click on the circle after the 2 or place a 2 into #15.30 in Commander SK or #xx.30 on Unidrive SP-( where xx is slot dependent ). After the 2 is placed, it will revert back to a 0 and the RTC will be running. You should be able to see that at #15.34- *seconds of your life ticking away*.

**Note**: Since this date is before Fall setback, the Hours will revert to what you entered +1

#### **When Daylight Savings Time Comes**

Once you have the clock set as described previously, instead of having to reset the Time, with this RTC all you need to do is to toggle ( change the state ) of parameter #15.19 or (xx.19 in UniSP's). This will either advance or retard the hour automatically.

#### **Day of the Week**

The Day of the Week spans from 1-7. Setting of this is actually arbitrary. For example one could decide:

> Day 1= Monday Day 2= Tuesday Day 3= Wednesday Day 4= Thursday Day 5= Friday Day 6= Saturday Day 7= Sunday

But someone else might decide that Sunday is Day 1. It just matters how you wish to interpret the 1-7 value in #15.35.

For more information on application of the Real Time Clock

Click **[CTAN332](http://www.emersonct.com/download_usa/appNotes/ctan332.pdf)** 

**Questions ?? Ask the Author**:

**Author: Ray McGranor e-mail :** <mailto:ray.mcgranor@emerson.com>  **(716)-774-1193 x121**

# **UnidriveSP Option Slot Details**

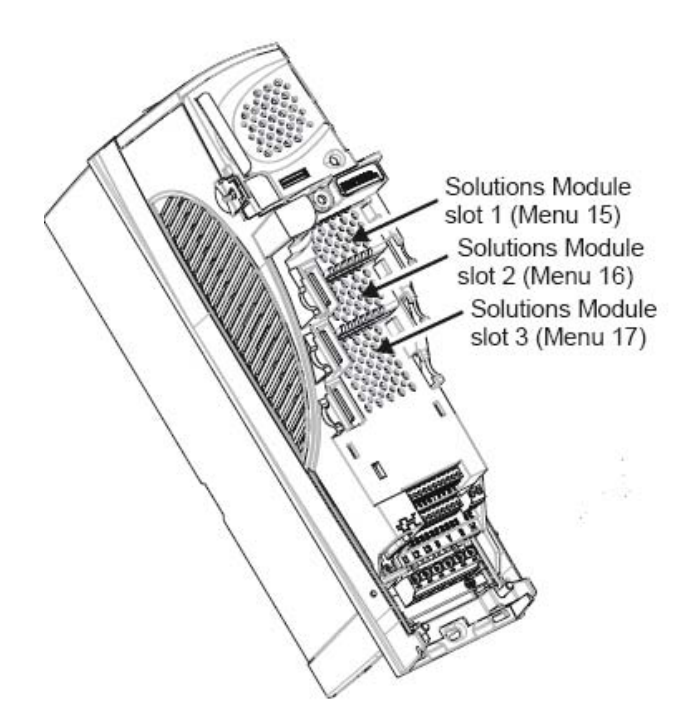

#### **Size 0 Slot Location**

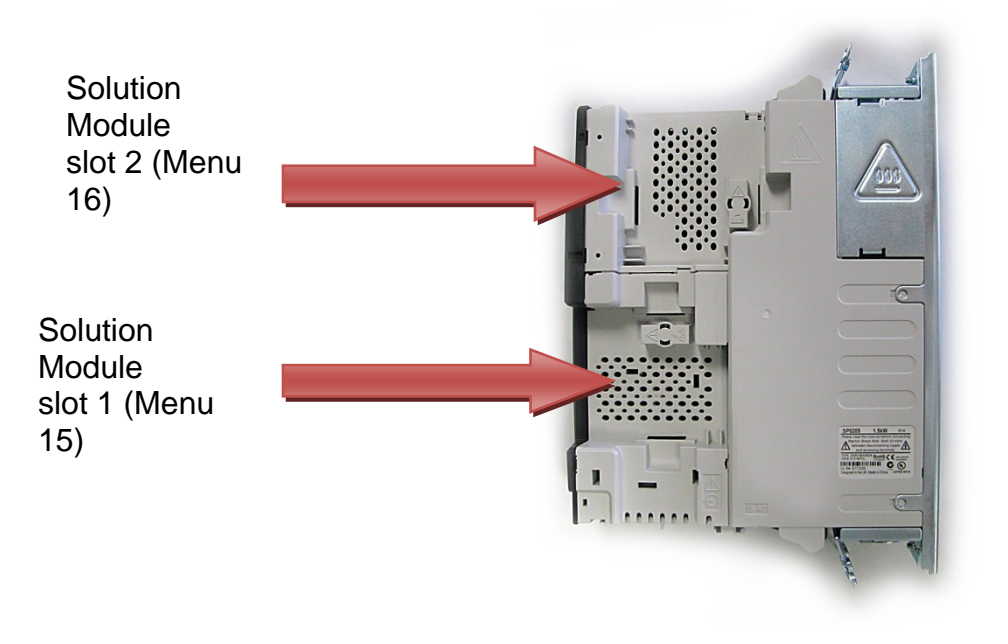

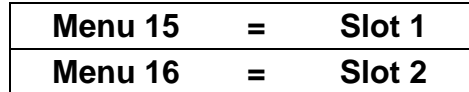

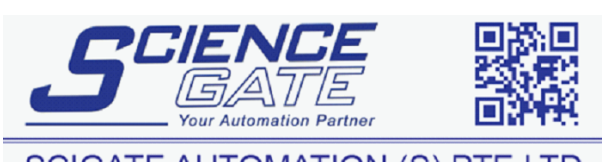

**SCIGATE AUTOMATION (S) PTE LTD** No.1 Bukit Batok Street 22 #01-01 Singapore 659592 Tel: (65) 6561 0488 Fax: (65) 6562 0588 Email: sales@scigate.com.sg Web: www.scigate.com.sg

Business Hours: Monday - Friday 8.30am - 6.15pm